## **Pro-face**

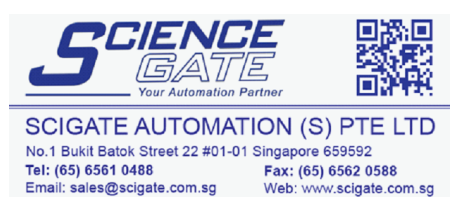

Business Hours: Monday - Friday 8.30am - 6.15pm

Email: sales@scigate.com.sg

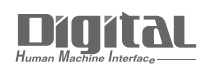

# Device/PLC Connection Manuals

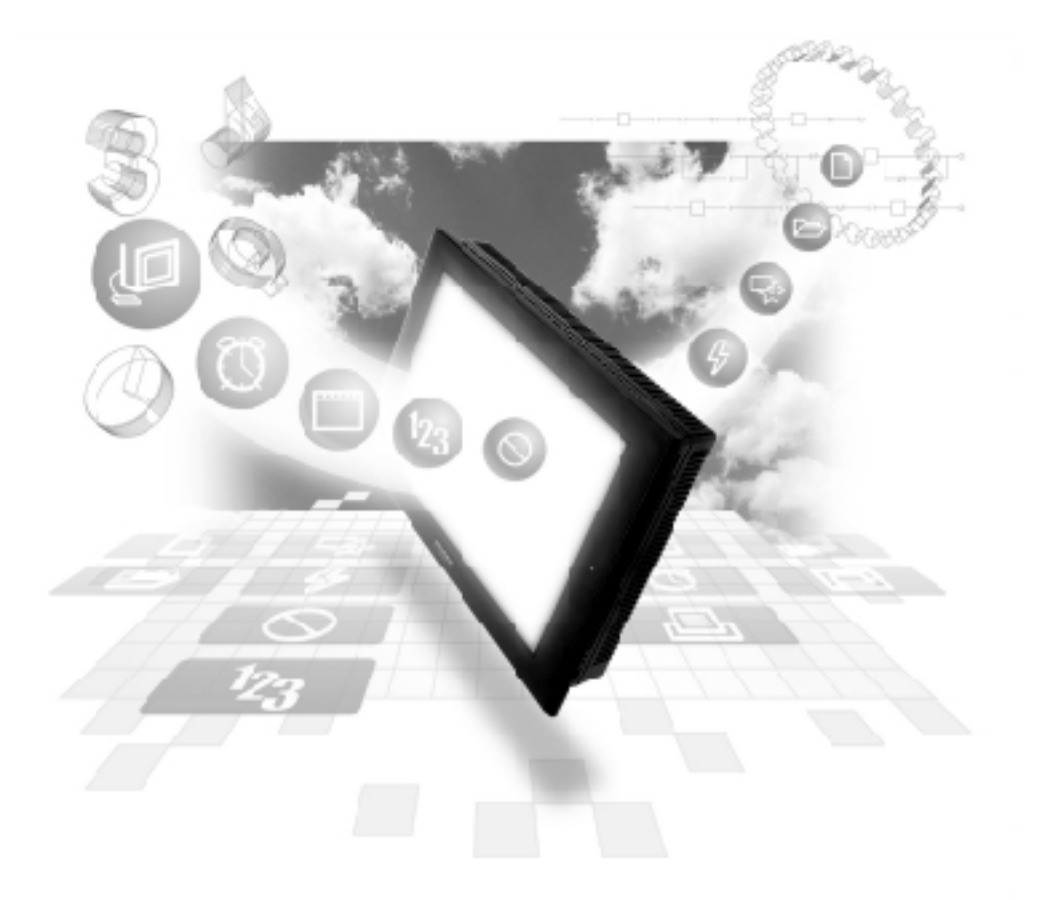

#### **About the Device/PLC Connection Manuals**

Prior to reading these manuals and setting up your device, be sure to read the "Important: Prior to reading the Device/PLC Connection manual" information. Also, be sure to download the "Preface for Trademark Rights, List of Units Supported, How to Read Manuals and Documentation Conventions" PDF file. Furthermore, be sure to keep all manual-related data in a safe, easy-to-find location.

The following describes the system structure for connecting the GP to Sharp PLCs. *The Cable Diagrams mentioned in the following table are Reference* **2.6 Sharp 2.6.1 System Structure**

*listed in the section titled "2.6.2 Cable Diagrams".*

**CPU Link I/F Cable Diagram GP** Link I/F JW20 Link I/F on CPU unit \*1 RS-232C (Cable Diagram 1) JW-21CM RS-422 4-wire type (Cable Diagram 3) RS-422 2-wire type (Cable Diagram 4) Link I/F on CPU unit RS-232C Connected to PG/COMM2 port (Cable Diagram 2) RS-422 (4 wire type Connected to PG/COMM1 port or PG/COMM2 port (Cable Diagram 5) JW-21CM RS-422 4-wire type (Cable Diagram 3) GP Series JW50 JW-10CM RS-422 4-wire type (Cabe Diagram 3) ZW-10CM RS-422 4-wire type (Cabe Diagram 3) RS-422 2-wire type (Cabe Diagram 4) JW70, JW100 Link I/F on CPU unit \*1 RS-232C (Cabe Diagram 1) JW-10CM RS-422 4-wire type (Cabe Diagram 3) ZW-10CM RS-422 4-wire type (Cabe Diagram 3) RS-422 2-wire type (Cabe Diagram 4) JW-32CUH JW-32CUH1 JW-33CUH3 **New Satellite JW Series** (using Link I/F)

*\*1 Connect to the CPU Module's (JW-22CU, JW-70CU, JW-100CU) communication port.*

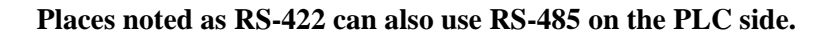

## **2.6.2 Cable Diagrams**

The cable diagrams illustrated below and the cable diagrams recommended by Sharp may differ, however, using these cables for your PLC operations will not cause any problems.

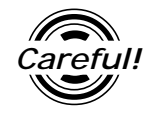

Ground your PLC's FG terminal according to your country's applicable standard. For details, refer to the corresponding PLC manual.

! **Important**

**• Connect the FG line of the Shield cable to either the GP or PLC, depending on your environment. When using a connector hood and grounding the FG line, be sure to use an electrical conductor. The following connection diagrams show examples for connecting a shielded cable to the PLC.**

- **For the RS-232C connection, use a cable length less than 15m.**
- **If a communications cable is used, it must be connected to the SG (signal ground).**
- **For the RS-422 connection, refer to Sharp's PLC manual for the cable length.**

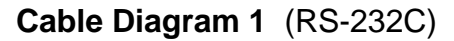

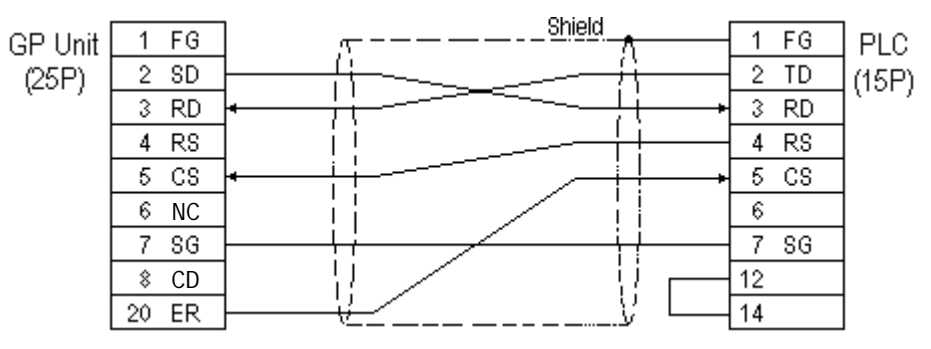

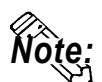

**Fujikura Densen's 7P\*7/0.18 57VV-SB is recommended for the connection cable.**

#### **Cable Diagram 2** (RS-232C)

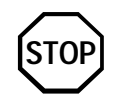

**STOP Do not use pin Nos. 14 and 15 for connection with the GP since their voltage is +5V.**

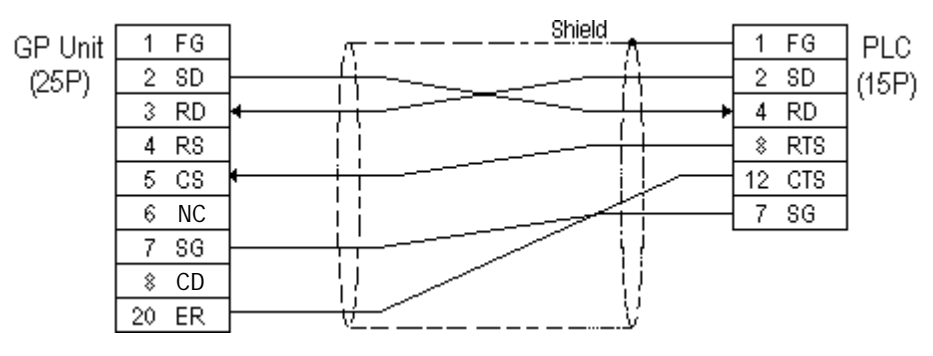

#### **Cable Diagram 3** (RS-422)

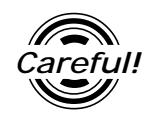

Turn on the PLC's Termination Resistor switch.

• When using Digital's RS-422 connector terminal adapter GP070-CN10-0

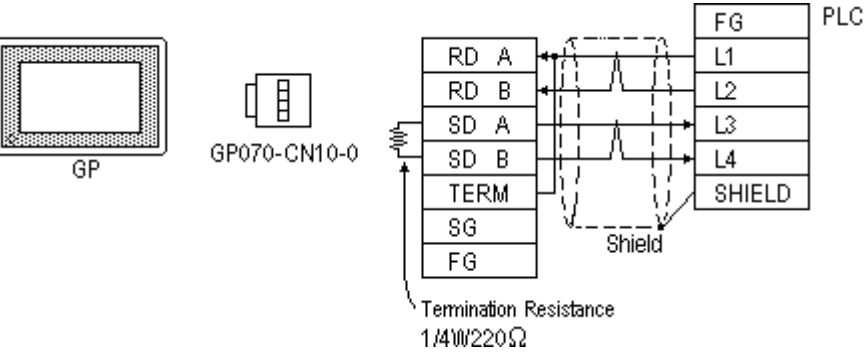

• When using Digital's RS-422 cable, GP230-IS11-0

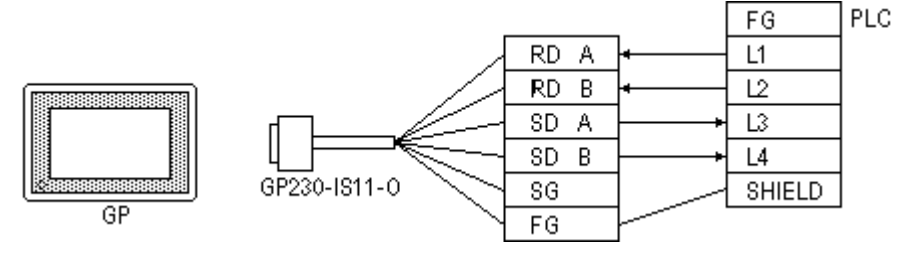

• When making your own cable connections

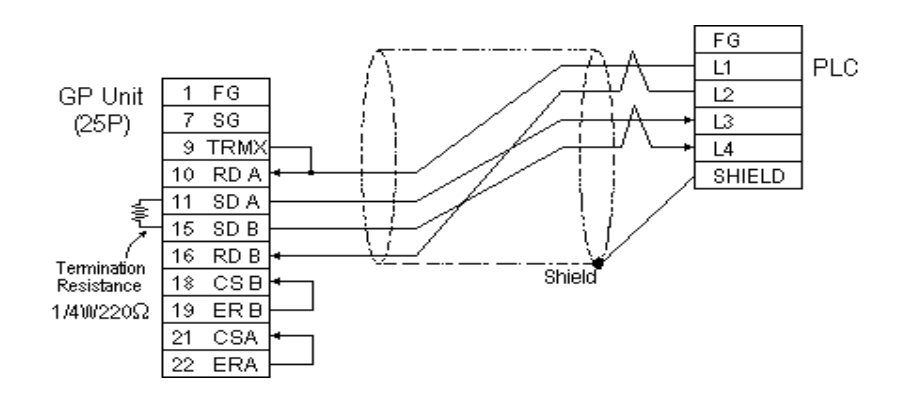

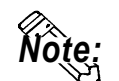

- **When making your own cable connections, we recommend using Hitachi Densen's CO-SPEV-SB(A)3P\*0.5 cable.**
- **When connecting the #9 and #10 pins in the GP Serial I/F, a termination resistance of 100**Ω **is added between RDA and RDB.**

**Cable Diagram 4** (RS-422)

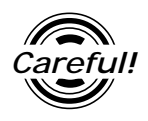

Turn on the Termination Resistor switch, on the PLC.

• When using Digital's RS-422 connector terminal adapter GP070-CN10-0

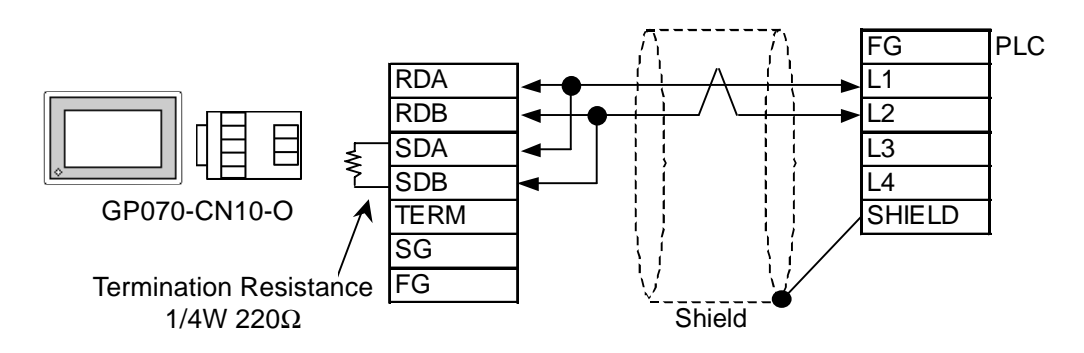

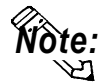

**Connect terminals SD A and RD A to terminal base L1, and SD B and RD B to terminal block's L2 line.**

• When using Digital's RS-422 cable, GP230-IS11-0

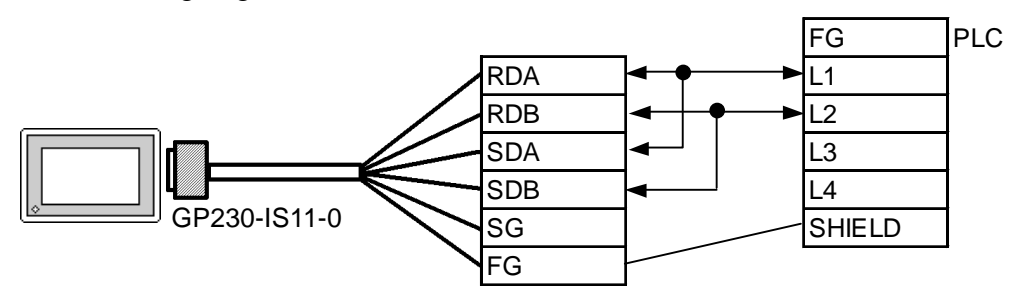

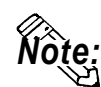

*•* **Connect terminals SD A and RD A to terminal base L1, and SD B and RD B to terminal block's L2 line.**

#### **Chapter 2 - PLC-GP Connection**

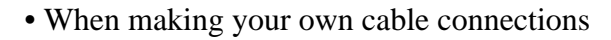

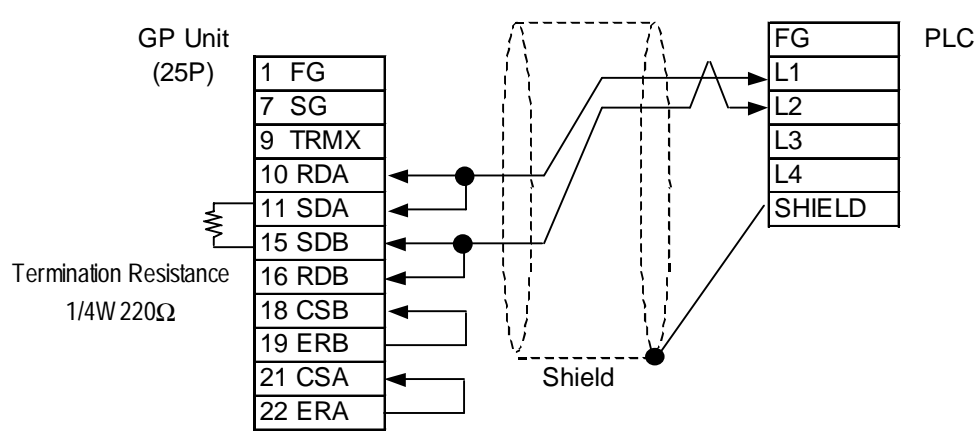

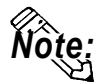

- **When making your own cable connections, we recommend using Hitachi Densen's CO-SPEV-SB(A)3P\*0.5 cable.**
- **When connecting the #9 and #10 pins in the GP Serial I/F, a termination resistance of 100**Ω **is added between RDA and RDB.**

**Cable Diagram 5** (RS-422)

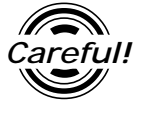

- Do not connect anything to pin Nos. 2, 4, 8, and 12.
- Do not use pin Nos. 14 and 15 for connection with the GP since their voltage is +5V.
- When using Digital's RS-422 connector terminal adapter GP070-CN10-0

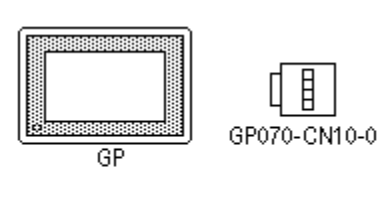

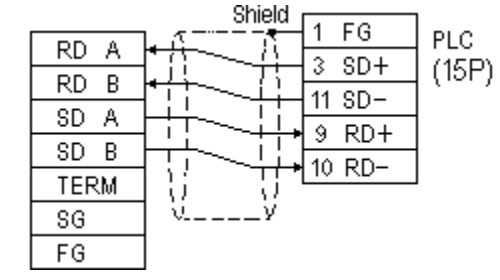

• When using Digital's RS-422 cable, GP230-IS11-0

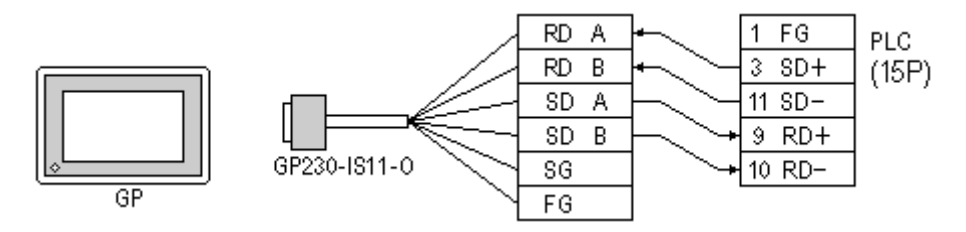

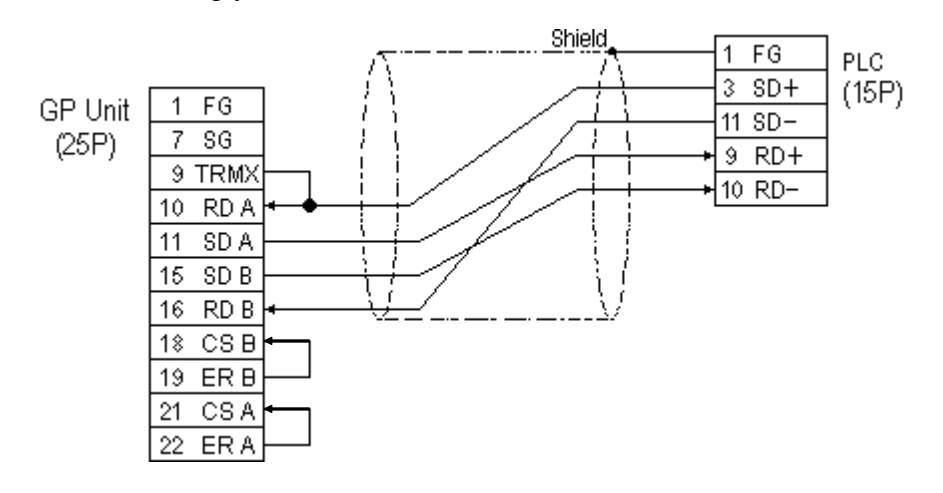

#### • When making your own cable connections

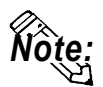

**Our recommendation for making your own cable is Hitachi's CO-SPEV-SB(A) Note:** Our recom<br>3P0.5mm<sup>2</sup>.

#### **2.6.3 Supported Devices**

The following describes the range of devices supported by the GP.

Г

#### **New Satellite JW Series**

Setup System Area here.

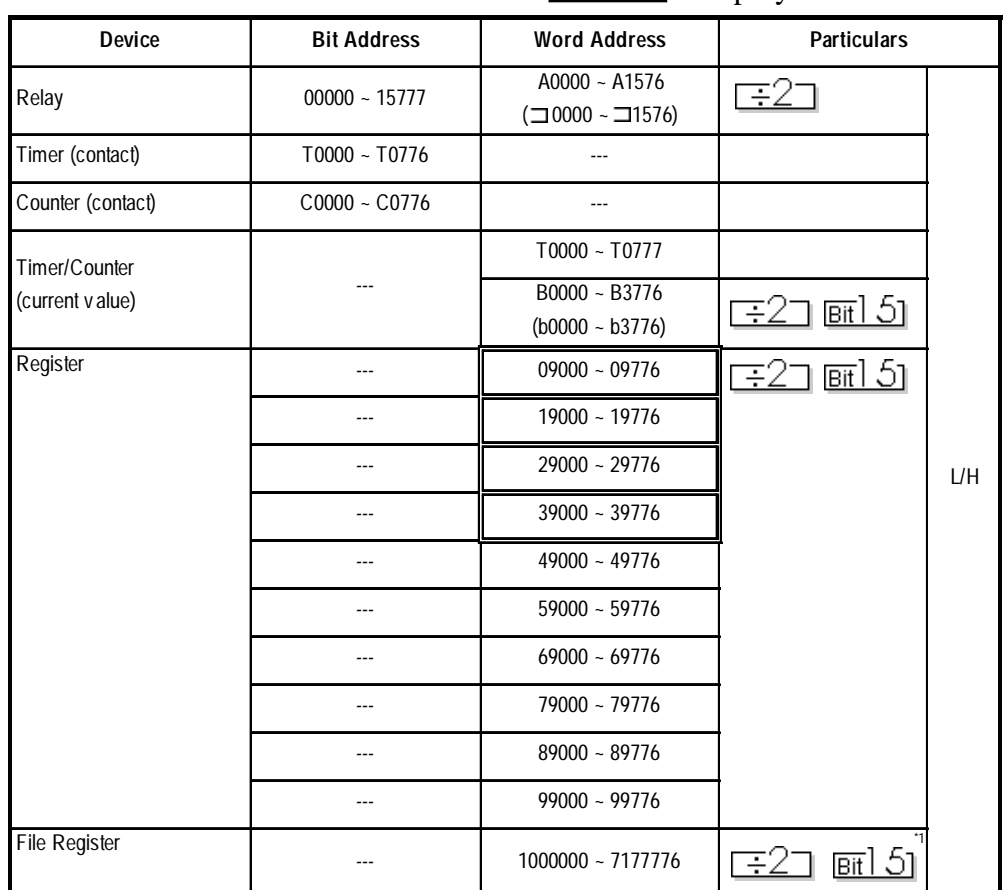

*\* 1 The file register consists of a file number and an address.*

E.g. **1 000000**

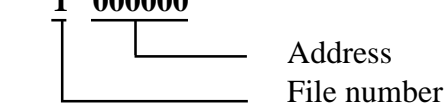

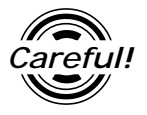

The PLC manual uses the values displayed in brackets for the Relay and Timer/Counter (current value) (B) word addresses; as a result, when entering, be sure to use **A**XXXX or **B**XXXX.

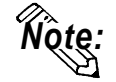

**That the range of addresses that can be used will vary depending on the type of PLC.**

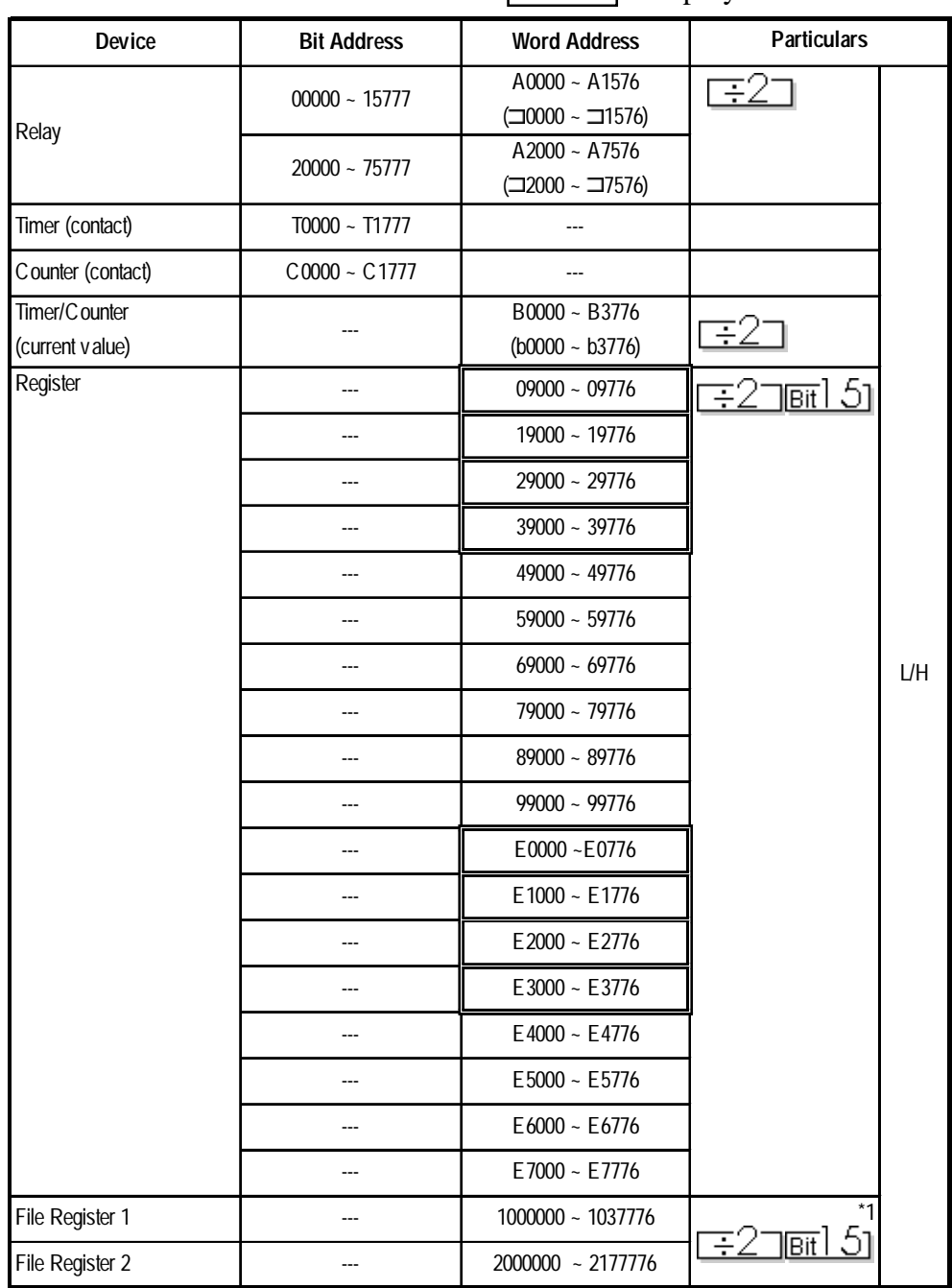

 $\Box$ 

## **New Satellite JW-32CUH Series**

Setup System Area here.

*\* 1 The file register consists of a file number and an address.*

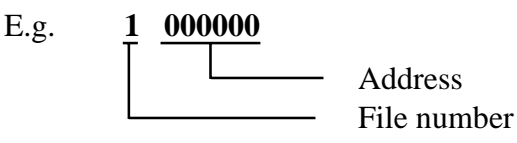

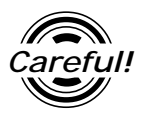

The PLC manual uses the values displayed in brackets for the Relay and Timer/Counter (current value) (B) word addresses; as a result, when entering, be sure to use **A**XXXX or **B**XXXX.

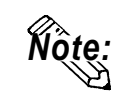

**The range of addresses that can be used will vary depending on the type of PLC.**

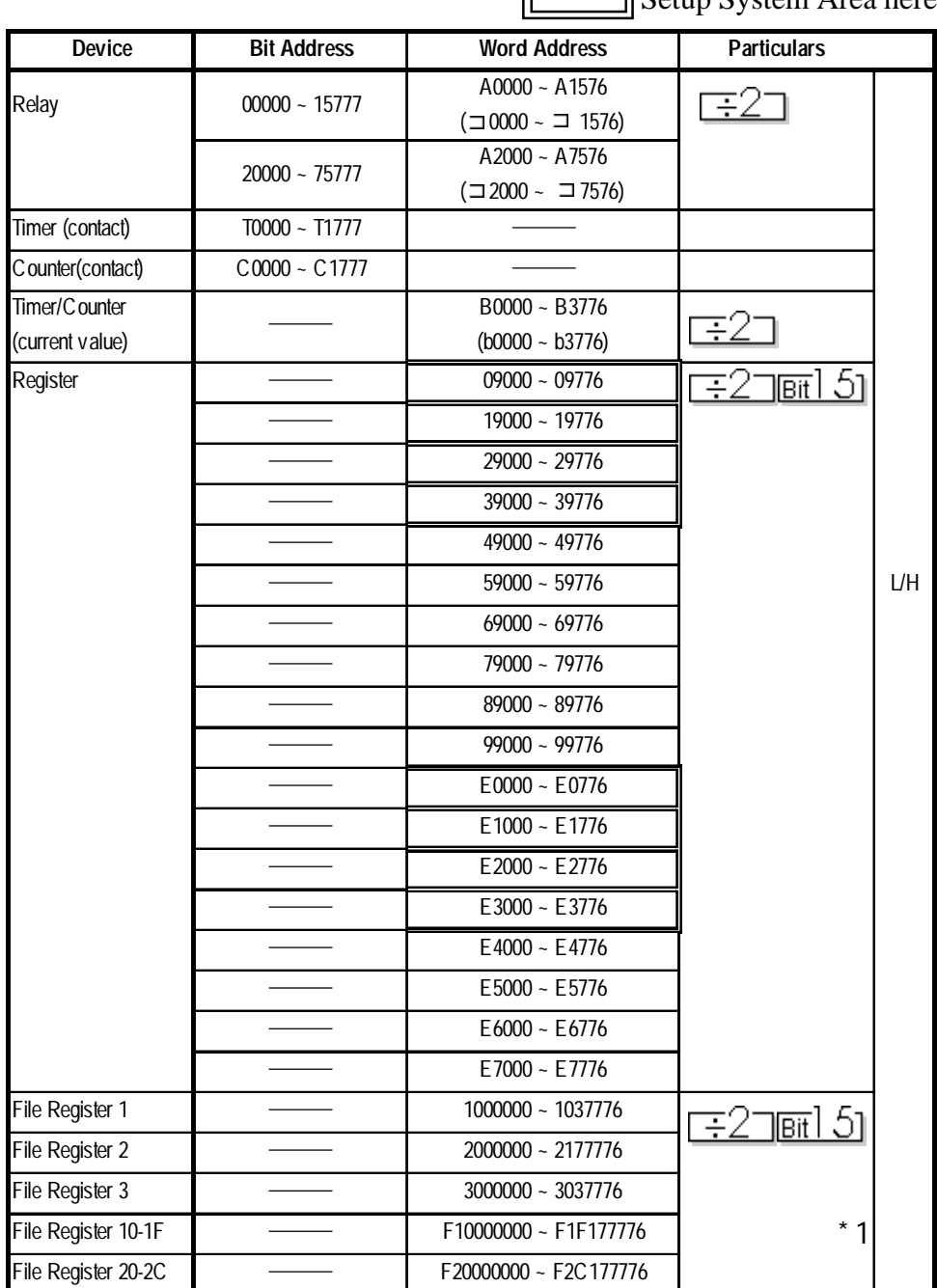

 $\equiv$ 

 **New Satellite JW Series (JW-33CUH3)**

Setup System Area here.

*\* 1 The file register consists of a file number and an address.*

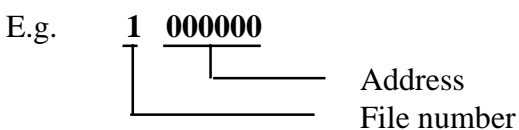

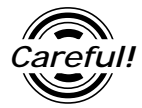

The PLC manual uses the values displayed in brackets for the Relay and Timer/Counter (current value) (B) word addresses; as a result, when entering, be sure to use AXXXX or BXXXX.

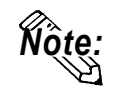

**Note: The range of addresses that can be used will vary depending on the type of PLC.**

*GP-PRO/PBIII for Windows Device/PLC Connection Manual*

## **2.6.4 Environment Setup**

The following lists Digital's recommended PLC and GP communication settings.

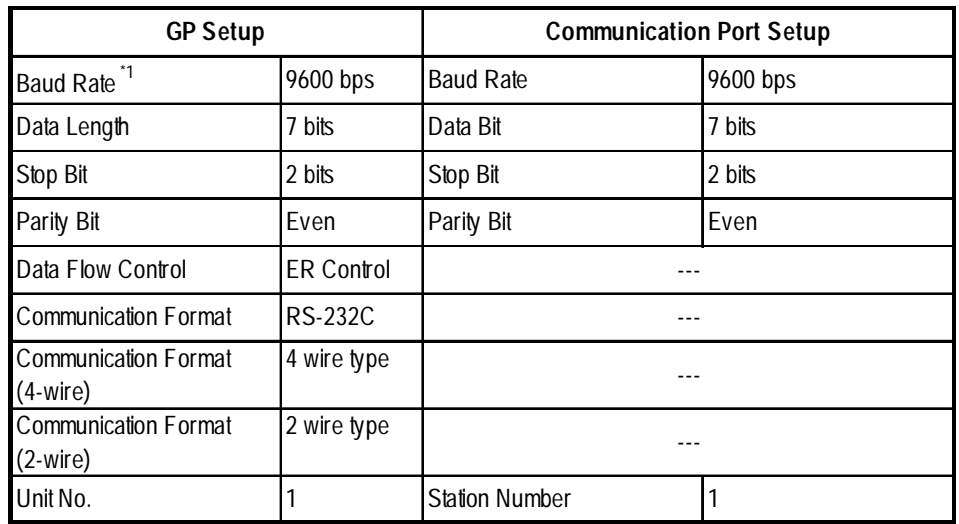

## **New Satellite JW Series** (Using Link I/F on CPU unit)

## **New Satellite JW Series** (Using Link I/F)

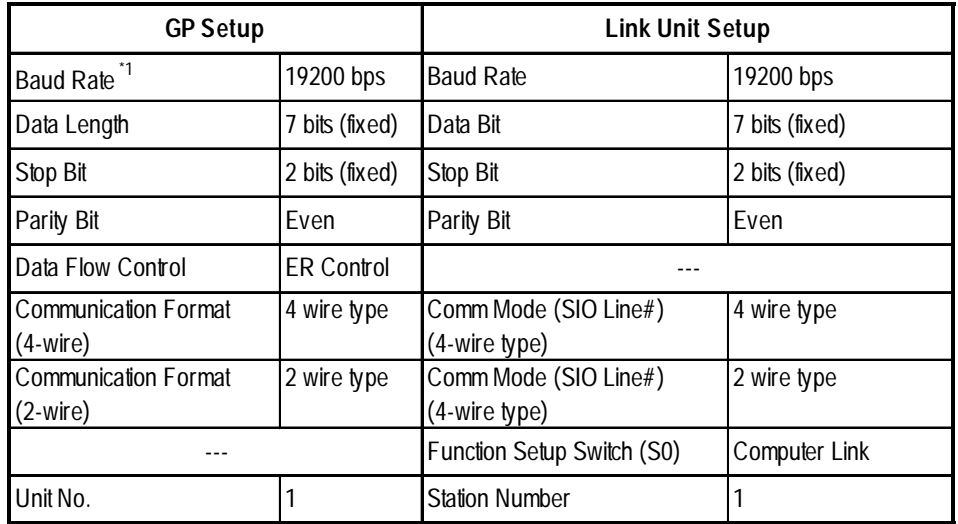

*\*1 115200bps can be used when the JW-32CUH1 or the JW-33CUH3 is used.*